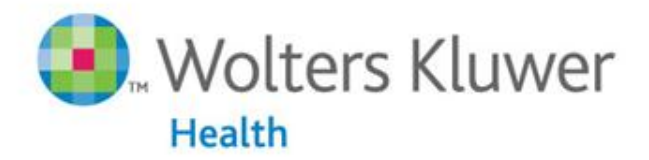

**Medical Research** Lippincott Williams & Wilkins · Ovid Technologies

### **OvidSP WebStats**

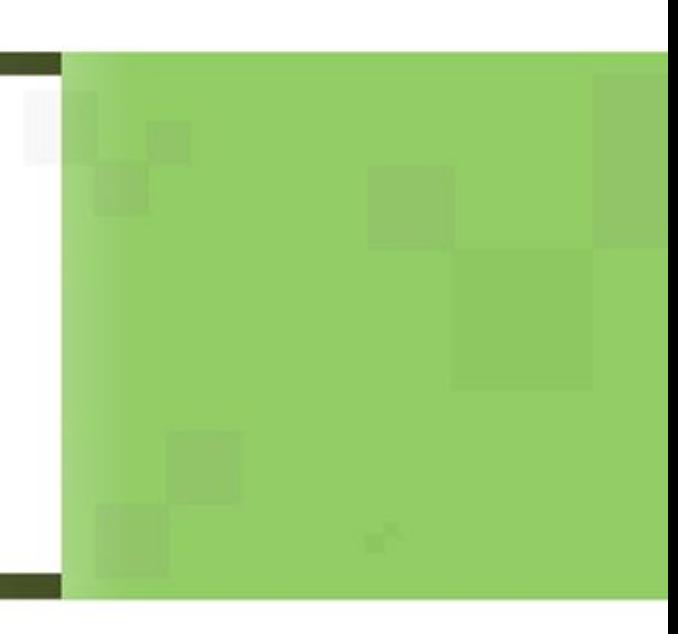

OvidSP WebStats

**Ovid's goal is to deliver the highest quality content, platforms and tools for to our customers.**

As **part of that goal we are constantly improving the OvidSP WebStats tool to provide our customers with increasingly more comprehensive reporting capabilities. This will ensure that you have the information and mechanisms you need to make wellinformed decisions when choosing electronic resources for your institution.**

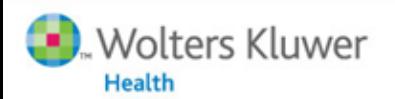

## OvidSP WebStats : COUNTER III Compliant

# OvidSP statistics are COUNTER III compliant, which means they conform to the highest industry standards set forth by the COUNTER organization.

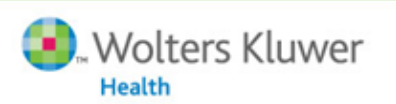

### Logging in to OvidSP WebStats

- **You will need an administrative account to access WebStats, which can be requested with an email to : [support@ovid.com](mailto:support@ovid.com)**
- **Once you have an account, go to : [https://ovidspstats.ovid.com](https://ovidspstats.ovid.com/)**
- **Enter your email address & password and click the** *Login* **button :**

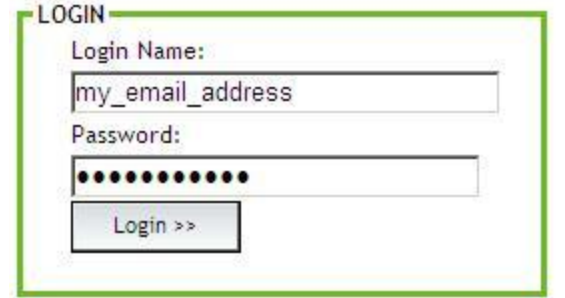

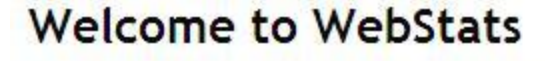

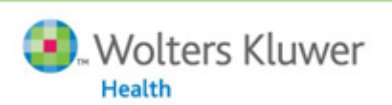

### **Selecting a Report**

#### Welcome Scheduled Reports (0) Completed Reports (11) **COUNTER Reports:** Journal: JR1: Article Requests by Journal JR1a: Archive Article Requests by Journal JR2: Turnaways by Journal JR4: Searches Run By Service Database: DB1: Searches and Sessions by Database. DB2: Turnaways by Database DB3: Searches and Sessions by Service Book: **BK1: Title Requests by Title BK3: Turnaways by Title BK4: Turnaways by Service** BK6: Searches and Sessions by Service Other Reports: Journal Detail **Database Detail Book Detail** Ovid User License Summary Ovid User License Detail Clin-eguide Usage Summary **Linking Activity Summary Linking Activity Detail** My Account:

Select a different customer **Customer Settings:** 

Setup Federated Search Identifiers

• **The first section of reports are COUNTER Reports for Journal Articles, Database Searches & Sessions and Book Requests, as well as turnaway reports**

• **Below the COUNTER Reports are other reports including Journal, Database and Book Detail reports, as well as Ovid User License, Clin-***E***guide, and Linking Activity reports**

5

### Running a Report

**1. Select the report you wish to run, for example JR1: Article Requests by Journal**

#### **My Subscriptions**

**Wolters Kluwer** 

Health

Welcome Scheduled Reports (0) Completed Reports (2) **COUNTER Reports:** Journal: JR1: Article Requests by Journal JR1a: Archive Article Requests by Journal JR2: Turnaways by Journal JR4: Searches Run By Service

OvidSP

### **2. Select report options :**

•**Year**

•**Content Level (All, Direct subscriptions, subscriptions via consortium)** •**Output Format**

### •**Report by group**

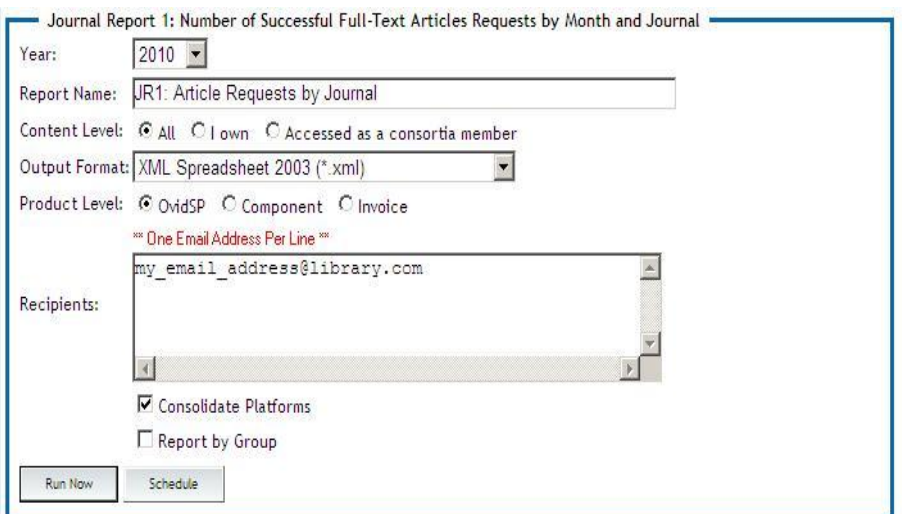

# Running a Report

- 
- Click *Run Now*, or Click *Schedule* to set up monthly stats alerts

### **You will receive an email with link to your report or reports**

**You can also access your reports by using the**  *Completed Reports* **link on the reports menu**

# Detail Reports (Journal, Database & Books)

- Include information on :
	- Journal or Book Collection
	- Ovid account groups
	- Ovid user accounts
	- Direct or consortium subscription
	- For consortia, usage by members
	- Duration of sessions
	- Platform
- Are not COUNTER reports

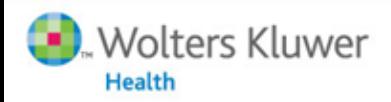

# Linking Activity Reports

- Linking Activity Reports provide data on links used in Ovid :
	- Link to Ovid Full Text
	- Link to external Full Text
	- Link to external link resolver
	- Link to Internet Resources
	- Interlibrary Loan Requests using the linking feature
- Available in Summary & Detail levels

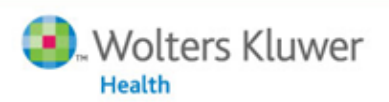

# Questions on OvidSP WebStats :

### Contact Technical Services at [support@ovid.com](mailto:support@ovid.com)

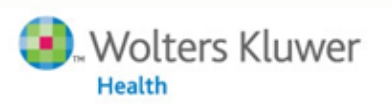